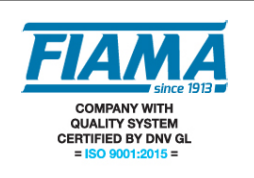

## **Unità SERVO.3M SERVODRIVE**

### **versione Powerlink – Interf. Ethernet**

L'unità di posizionamento Servo.3M ServoDrive con azionamento realizza in un unico dispositivo un sistema completo per il controllo assi decentralizzato, integrando motoriduttore con albero di uscita cavo, trasduttore di misura, azionamento, controllo, visualizzatore e interfaccia seriale verso bus di campo. Indicata una quota, il ServoDrive provvede a raggiungerla autonomamente, con un comportamento determinato da una serie di parametri impostabili (velocità di veloce, velocità di lento, durata delle rampe di accelerazione/decelerazione…).

Il controllo dell'unità di posizionamento ServoDrive è affidato ad una unità di supervisione (PLC, PC industriali…) e avviene interamente **via bus di campo industriale Ethernet**.

Una volta configurato, i movimenti del ServoDrive si possono controllare in due modalità: **manuale** ed **automatica.**

*Manuale.* In modalità manuale, è possibile impostare velocità e verso di rotazione direttamente, con opportuni comandi sul bus.

*Automatica.* In modalità automatica, il sistema provvede a raggiungere autonomamente la quota target impostata con opportuno comando su bus. Quando, in modalità automatica, si verificano problemi (ad esempio di avanzamento o di eccessiva temperatura del motore) il sistema si blocca indicando la causa del malfunzionamento.

### **Versione con trasduttore POTENZIOMETRICO.**

Il trasduttore che misura la rotazione dell'albero cavo di uscita è costituito da un potenziometro rotativo di precisione, opportunamente accoppiato all'albero di uscita tramite una cascata di ingranaggi. La "quota attuale" del servomotore letta dal PLC attraverso il bus di campo è rilevata dalla lettura del potenziometro e l'intera corsa è di 14bit ovvero 16384 punti di misura. La quota è crescente con l'albero cavo che ruota in senso orario visto dal lato albero cavo: questa proprietà è fissa e non si puo' cambiare. La quota visualizzata sul display è invece parametrizzabile a piacimento (v. paragrafo "Procedura di taratura del display").

Per conoscere il numero di giri sviluppati dall'albero cavo del servomotore, si moltiplica il rapporto di riduzione del potenziometro, indicato sull'etichetta del servomotore come R1/X, per il numero di giri del potenziometro, sempre indicato sull'etichetta come 10G, 5G, 3G. Esempio: sull'etichetta del servomotore è indicato R1/10 5G, significa che la corsa totale è 10 moltiplicato per 5 ovvero 50 giri.

Il ServoDrive implementa il protocollo Powerlink per unità IO-Device, interfaccia Ethernet.

Come si deduce dal XDD file del ServoDrive in fase di **Configurazione e Parametrizzazione** iniziale, l'unità Master della rete Powerlink invia al ServoDrive 23 parametri:

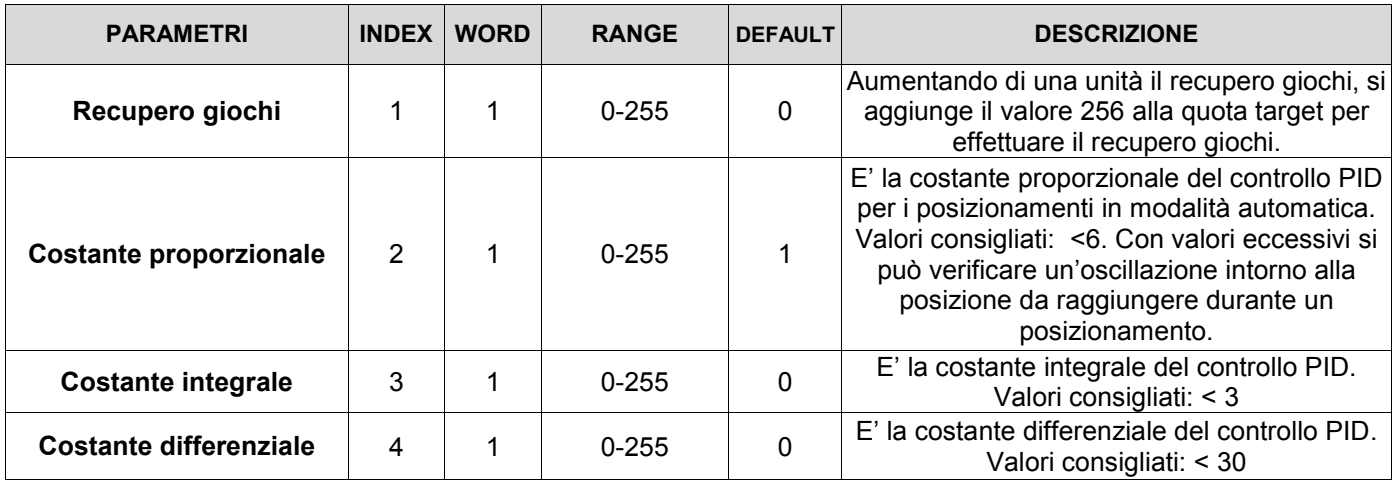

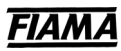

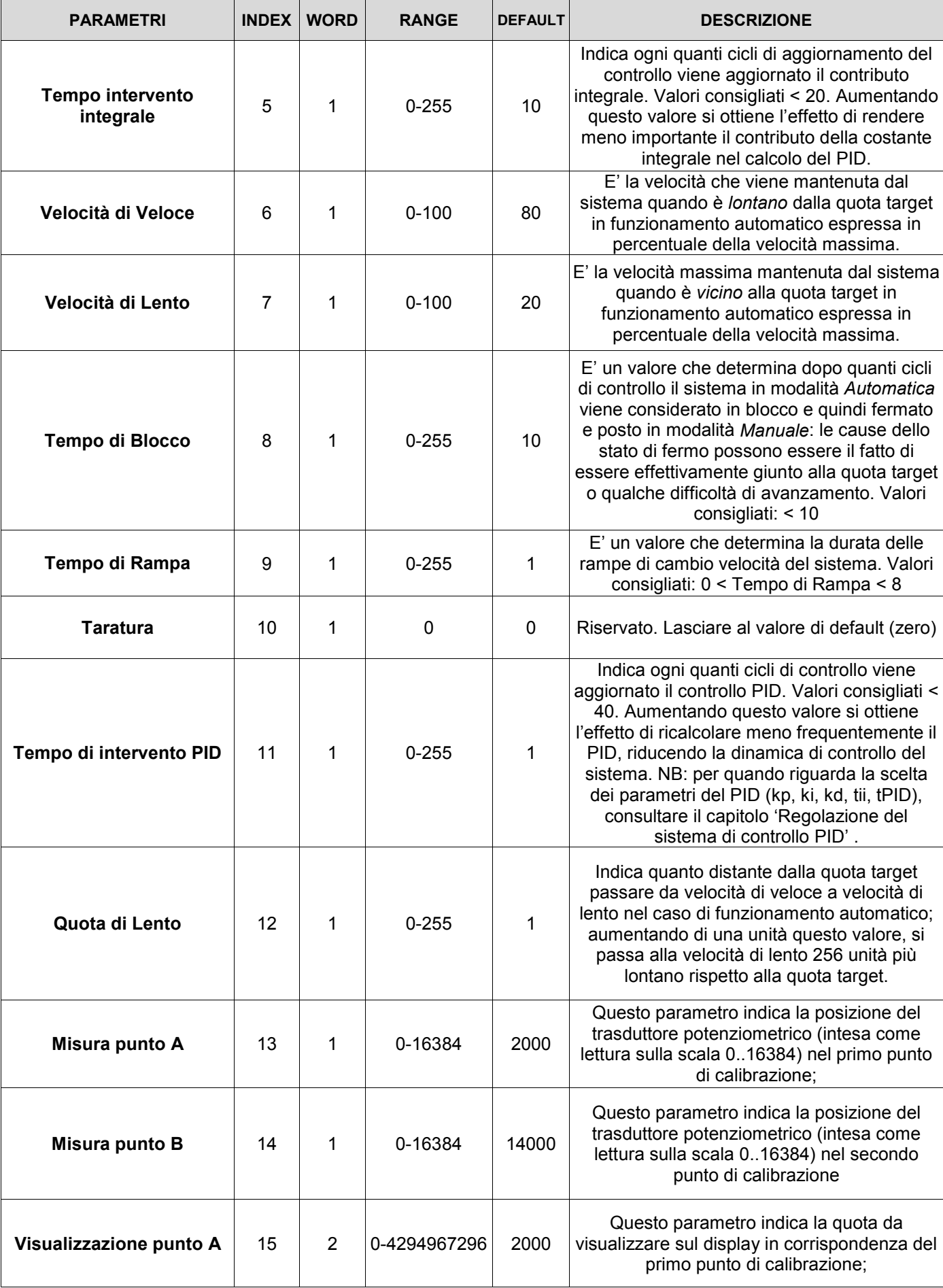

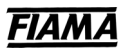

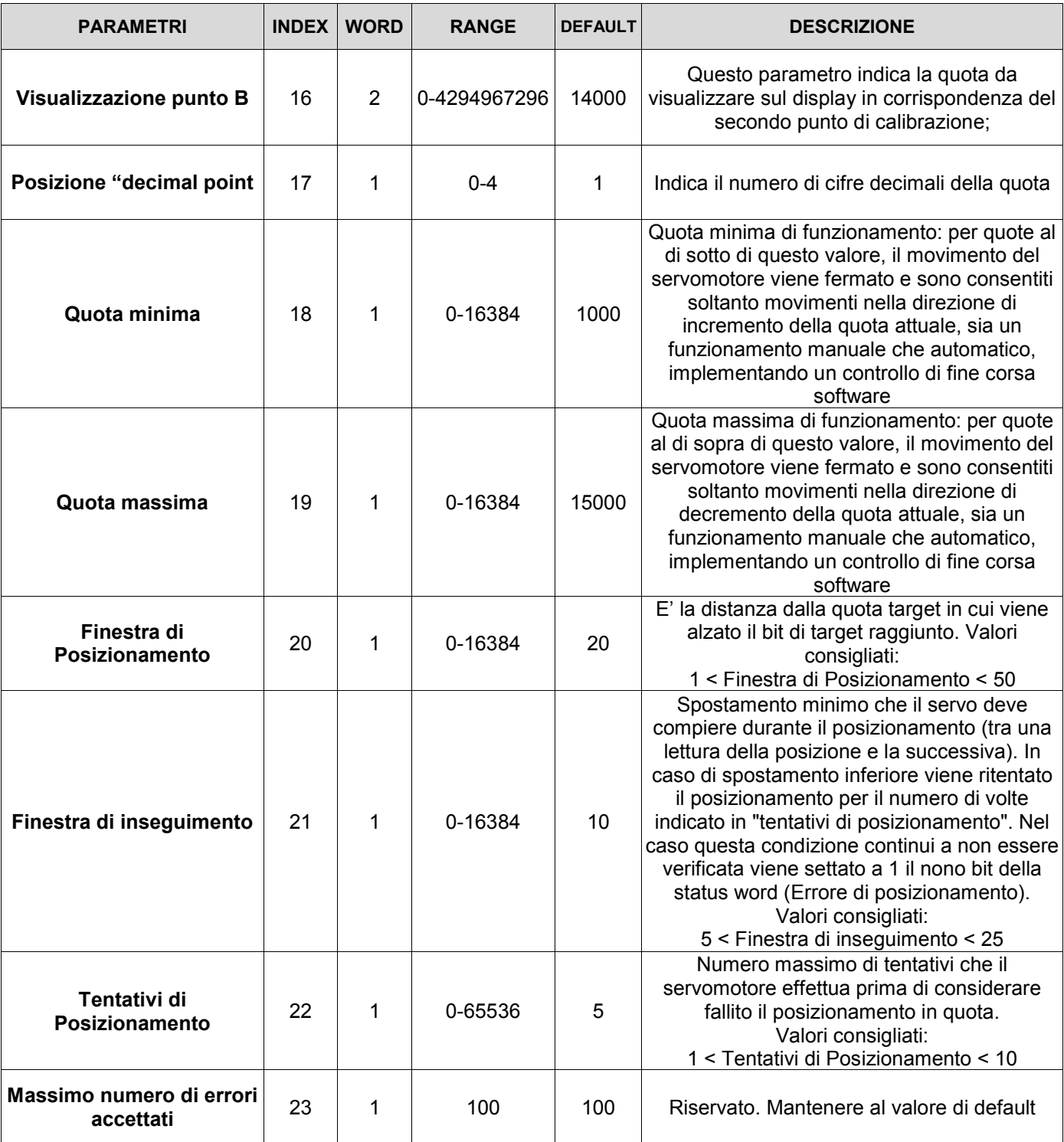

In modalità operativa il ServoDrive scambia **6 word di ingressi e 6 word di uscite**, da interpretare come segue:

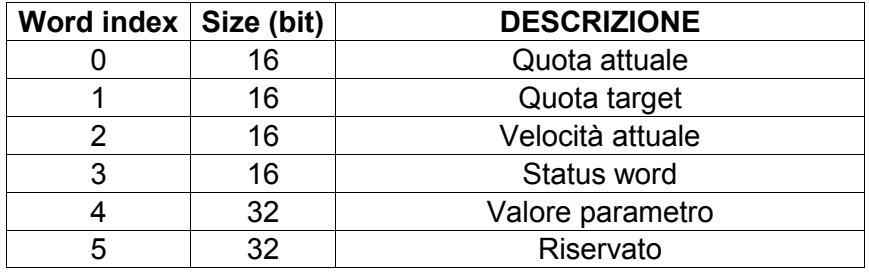

**COMUNICAZIONE Slave → Master Ingressi (6 word, 16 byte):** 

- Quota Attuale [Min  $0 \rightarrow$  Max 16384]; è la quota attuale del sistema. NB: le quote sono da intendersi come lettura della posizione del potenziometro. È possibile effettuare una calibrazione sulla corsa del potenziometro, in modo da leggere sul display la quota espressa nell'unità di misura desiderata. Nel caso in cui il bit 12 della status word fosse settato ad 1 la quota letta è la posizione del servomotore prima dello spegnimento.
- Quota Target [Min  $0 \rightarrow$  Max 16384]; è la quota target che il ServoDrive ha accettato.
- Velocità Attuale [Min 0->Max 100]; è la velocità attuale dell'albero cavo d'uscita.
- **Status Word**

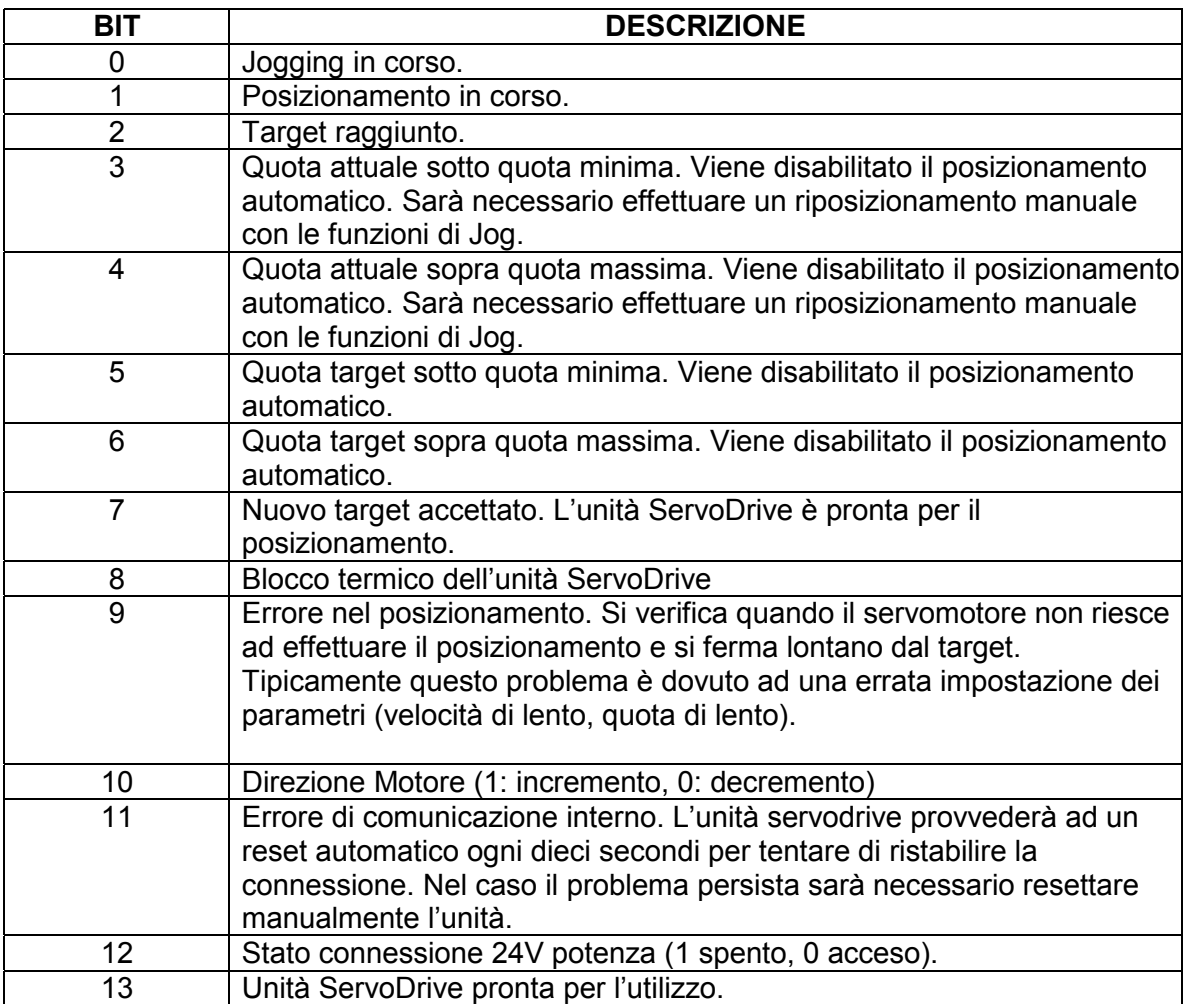

• **Valore parametro**; è il valore del parametro indicizzato dalla word 3 in input al ServoDrive

Nel caso in cui venga scollegata l'alimentazione 24V power il servomotore si arresterà e il display si spegnerà. In uscita avremo:

- Quota attuale: posizione del servomotore prima dello spegnimento. NB: ulteriori spostamenti a servomotore spento NON saranno rilevati fino alla successiva accensione dello stesso.
- Quota target: ultima quota target accettata dall'unità.
- Velocità attuale: ultima velocità impostata.
- Status word: ultimo stato prima dello spegnimento e bit 12 settato a 1.

**COMUNICAZIONE Master → Slave** Uscite (6 word, 16 byte):

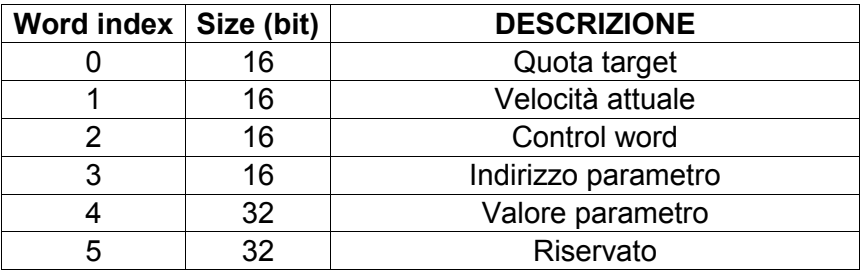

- **Quota Target** [Min  $0 \rightarrow$  Max 16384]; è la quota da raggiungere attraverso l'azione di posizionamento. Quando si invia al sistema una quota target da raggiungere, il sistema verifica che la quota da raggiungere sia compresa fra la quota minima e la quota massima consentite. Se la verifica dà esito positivo il ServoDrive alza il bit di **Nuovo target accettato** nella status word.
- Velocità Target [Min 0→Max 100]; è la velocità con cui il ServoDrive raggiungerà la quota target oppure con cui si muoverà in modalità manuale (jogging).
- **Control Word**; per una spiegazione approfondita si rimanda al capitolo successivo

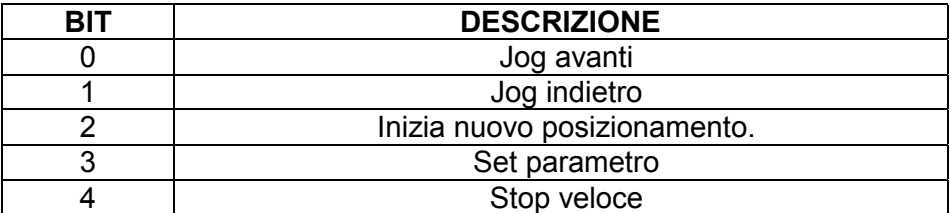

- Indirizzo parametro [Min 0->Max 23]; è l'indirizzo del parametro che si vuole andare a leggere/scrivere.
- **Valore parametro;** è il valore del parametro che si vuole andare a scrivere

## **Principali comandi**

Vengono ora presentate delle sequenze di scambio dati, per le principali funzionalità del ServoDrive.

### *1 Modalità manuale (Jog):*

- Per effettuare il jogging, dal valore della Ctrl pari a 0 si può alzare il bit 0 o il bit 1 per selezionare la direzione di jogging.
- La velocità di target regola la velocità di spostamento.
- Il bit 0 della status word diventa 1.

### *2 Singolo posizionamento:*

- Aggiornare le uscite relative alla Quota Target e alla Veocità Target
- Alzare solo il bit 2 della Control Word
- Se la quota target e la velocità sono entro i limiti il ServoDrive alzerà il bit 7 e il bit 1 della status word
- Quando il ServoDrive si trova a una distanza minore di "**Finestra di Posizionamento**" dal target alza il bit 2 della Status Word.
- Quando il ServoDrive si trova a una distanza minore di "**Finestra di Inseguimento**" dal target abbassa il bit 1 della Status Word e arresta il posizionamento
- Per dare un nuovo set point bisogna portare a 0 la Control Word e rialzare il bit 2.

### *3 Fermata in rampa*

Per effettuare una fermata in rampa è necessario azzerare tutti i bit della Control Word (l'entità della rampa è definita dal parametro 9: *Tempo di rampa*)

### *4 Fermata veloce*

Per effettuare una fermata veloce è necessario alzare il bit 4 della Control Word. Il servomotore si arresterà senza eseguire la rampa di discesa.

NB: per effettuare un nuovo posizionamento il bit 4 dovrà essere riportato al valore 0.

### *5 Set parametri*

Impostando un indirizzo (da 1 a 22) nella word 3 (output del master di rete) viene selezionato uno dei parametri ed il valore attuale viene indicato nella word 4 (input del master di rete). Impostando un valore nella word 4 (output del master di rete) e alzando ad 1 il bit 4 della control word (Set parametro) il parametro indicizzato assumerà il valore impostato. L'avvenuta scrittura potrà essere verificata controllando il valore nella word 4 (input del plc).

## **Procedura di taratura del display**

La quota rilevata dal trasduttore di posizione varia tra 0 e 16384 punti ed è crescente con l'albero cavo che ruota in senso orario visto dal lato albero cavo, questa proprietà è fissa e non si puo' cambiare.

Il display invece puo' essere tarato per assumere tutti i valori compresi tra –9999 e 99999, con verso di rotazione impostabile in base alla necessità dell'asse.

Con taratura di default il display visualizza direttamente la quota rilevata dal trasduttore di posizione (0-16384) con punto decimale nella prima cifra.

La taratura del display consiste nell'assegnare opportuni valori ai parametri "Misura Punto A", "Misura Punto B", "Visualizzazione Punto A" e "Visualizzazione Punto B" (vedi tabella parametri pag. 1). Cambiando anche uno solo di questi parametri il valore di posizione visualizzato sul display risulterà diverso dal valore misurato dal trasduttore di posizione.

La quota visualizzata sarà ottenuta con la seguente formula:

### $VisB-VisA$  $Display = VisA + (PosAttuale - misA) *$  $MtsB - MtsA$

In cui:

*Display* è la quota visualizzata sul display. *VisA* è il parametro "Visualizzazione punto A". *VisB* è il parametro "Visualizzazione punto B". *MisA* è il parametro "Misura punto A". *MisB* è il parametro "Misura punto B".

La procedura di taratura deve essere effettuata con il servomotore montato in opera sulla macchina e necessita di due punti di taratura, che chiameremo "Punto A" e "Punto B", posizionati verso l'inizio corsa e verso il fine corsa dell'asse controllato. Non è tassativo che i due punti siano esattamente l'inizio corsa e il fine corsa, devono soltanto essere due punti all'interno della corsa utile dell'asse, lontani tra loro il piu' possibile.

Operativamente procedere nel seguente modo:

1) applicazione del servomotore sulla macchina

- portare manualmente l'asse della macchina nella posizione di circa metà corsa;

- montare il servomotore sulla macchina e bloccare l'albero cavo all'asse della macchina nella sua posizione finale definitiva (flangia di bloccaggio serrata, chiavetta inserita, ecc). NB: la posizione di default dell'albero cavo del servomotore così com'è consegnato al cliente è con la quota circa a metà corsa (quota sul display circa 8000 punti)

2) taratura Punto A

- muovere il servomotore (quindi l'asse della macchina) nella prima posizione di taratura "Punto A"; - leggere la quota attuale del trasduttore di posizione (0-16384) ed assegnare questo valore al parametro "Misura Punto A". In questa fase ignorare il valore letto sul display del servomotore.

- rilevare (mediante calibro, metro, ecc) l'effettiva quota della posizione attuale della macchina ed assegnare questo valore al parametro "Visualizzazione Punto A".

3) taratura Punto B

- muovere il servomotore (quindi l'asse della macchina) nella seconda posizione di taratura "Punto B";

- leggere la quota attuale del trasduttore di posizione (0-16384) ed assegnare questo valore al parametro "Misura Punto B". In questa fase ignorare il valore letto sul display del servomotore.

- rilevare (mediante calibro, metro, ecc) l'effettiva quota della posizione attuale della macchina ed assegnare questo valore al parametro "Visualizzazione Punto B".

4) impostazione del punto decimale

- assegnare al parametro "Posizione decimal point" il valore desiderato (0=nessun punto decimale, 1=punto decimale nella prima cifra, ecc)

5) verifica taratura

-spostare l'asse della macchina in una posizione intermedia e verificare che la quota visualizzata sul display sia quella corretta.

## **Procedura di scelta dei parametri di posizionamento**

I parametri coinvolti nell'azione di posizionamento sono *la costante proporzionale PID*, *la costante integrale PID*, *la costante differenziale PID*, *la velocità di veloce*, *la velocità di lento*, *il rallentamento, il tempo di blocco, il tempo di rampa*.

L'efficacia dell'azione di posizionamento dipende molto dalla corretta scelta di questi parametri. E' quindi necessario effettuare posizionamenti di test, modificando i suddetti parametri fino a trovare un set opportuno di valori.

- 1) si consiglia per prima cosa di verificare qual è la velocità minima che consente al sistema di muoversi, con il carico massimo applicato; assegnare questo valore al parametro velocità di lento;
- 2) impostare come segue i parametri del ServoDrive:
	- $-costante proportionale = 1$ ;
	- $\text{costante}$  integrale = 0;
	- $\text{costante}$  differenziale = 0;
	- velocità di veloce = un valore fra la velocità di lento e 100;
	- rallentamento = 1;
	- $-$  tempo di rampa = 1;
	- $tempo$  di blocco = 10;
- 3) eventualmente aumentare la costante proporzionale (<6);
- 4) eventualmente mettere a 1 la costante integrale;
- 5) eventualmente valorizzare la costante differenziale (fra 10 e 40);

- se si verificano delle oscillazioni intorno al punto di posizionamento, si consiglia di: ridurre la costante proporzionale;

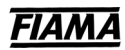

# **Led indicazione di stato**

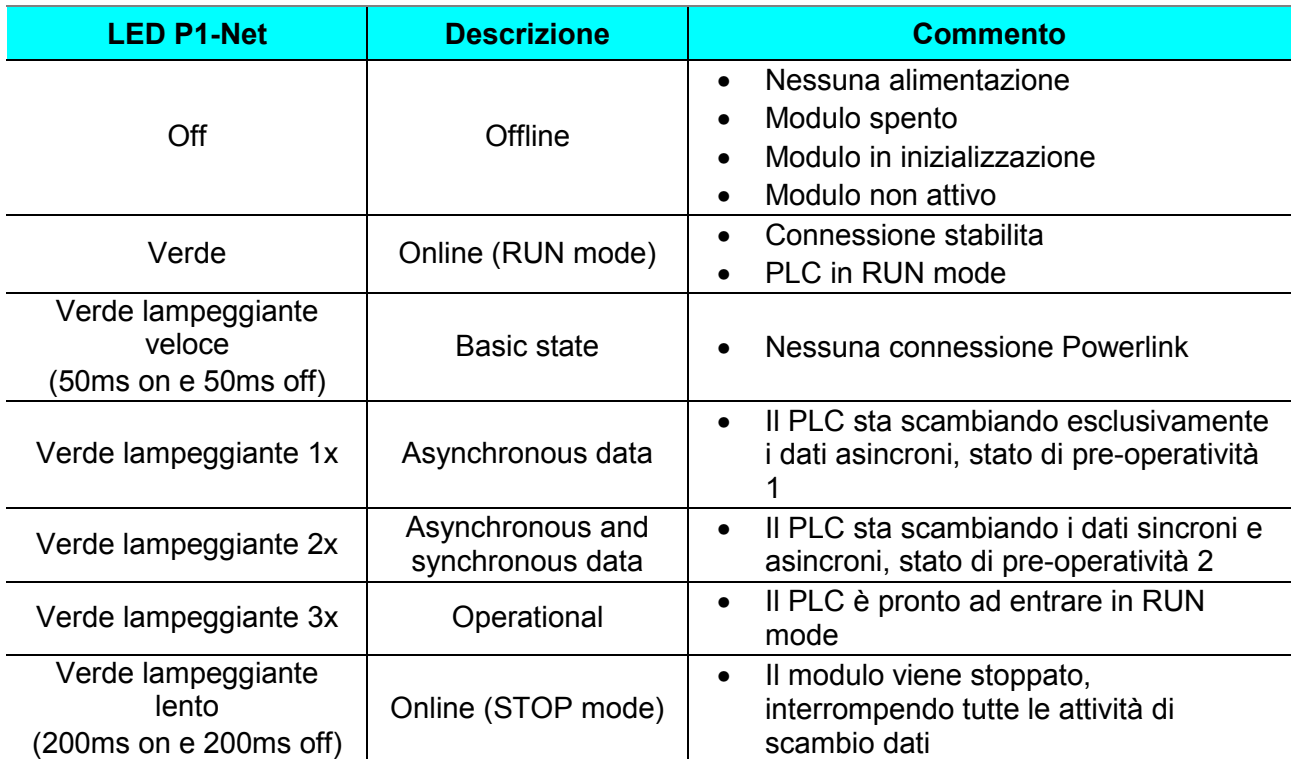

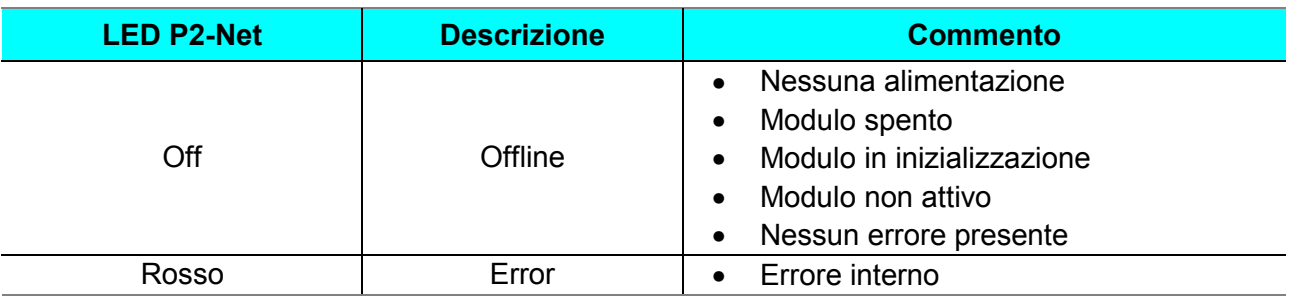

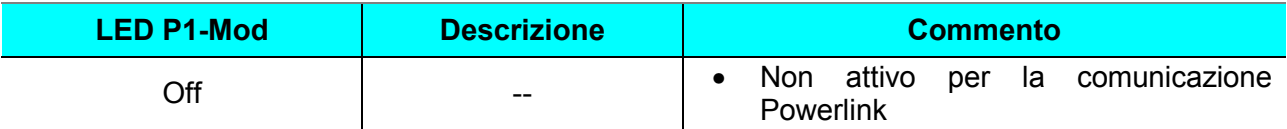

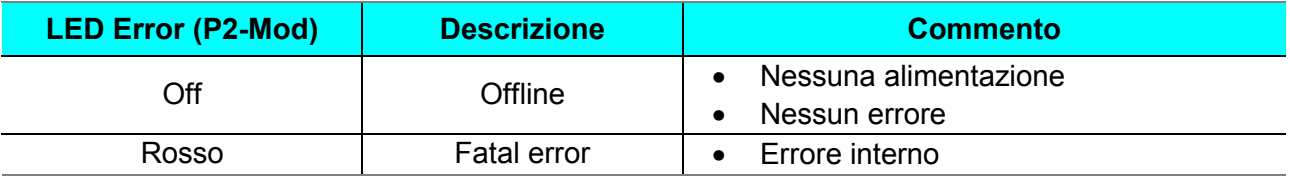

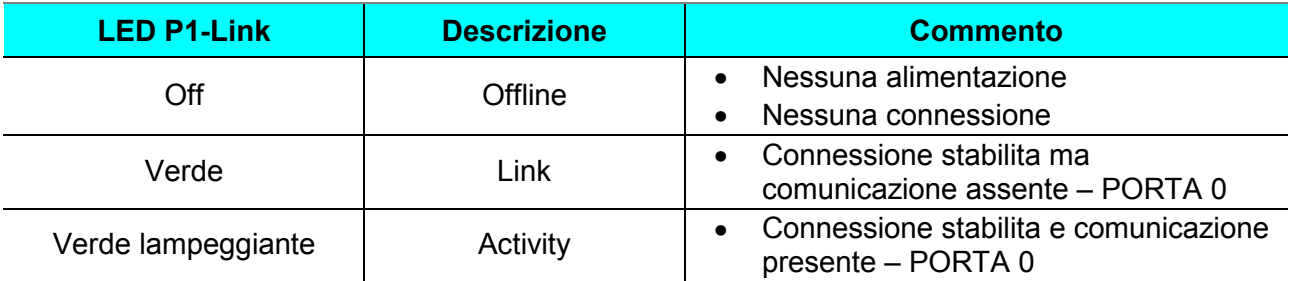

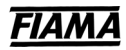

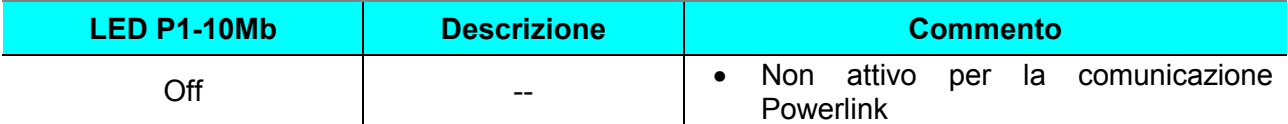

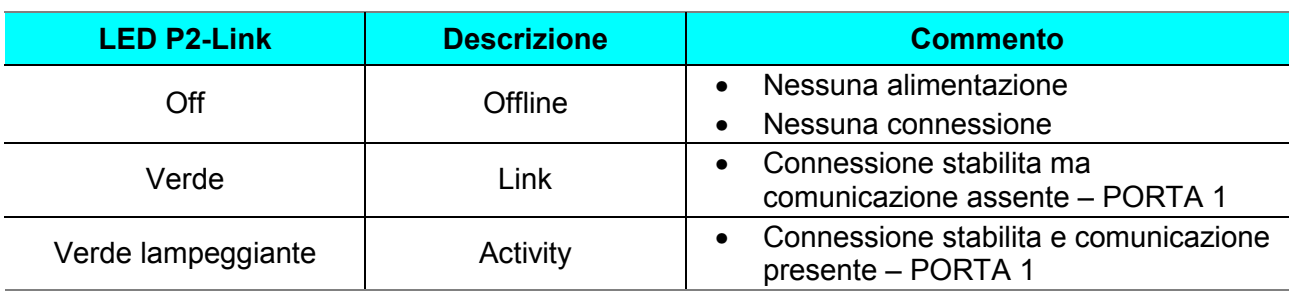

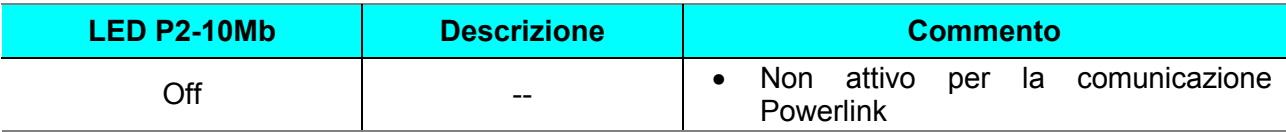

PORTA 0: connettore di destra visto fronte connettori PORTA 1: connettore di sinistra visto fronte connettori

## **Dip switch**

I dip switch sono utilizzati per impostare il Powerlink nodeID in formato binario.

NB: lo stato dei dip switch viene letto SOLO quando viene accesa l'alimentazione logica. Ogni cambiamento quindi ha effetto solo dopo un reset dell'alimentazione.

 $NB: I$  nodeID ammissibili sono nel range (1 – 239). Nel caso si utilizzi un nodeID fuori da questo range l'indirizzo non verrà impostato e si accenderà il LED P2NET.

## **Utility**

Per impostare l'indirizzo IP del device si può utilizzare il software libero HMS: https://www.anybus.com/support/file-doc-downloads/anybus-support-tools?orderCode=tools

## **Web Server**

Il server web può essere raggiunto tramite l'indirizzo IP dell'unità ServoDrive, per conoscere ed impostare l'indirizzo desiderato si consiglia di utilizzare l'applicazione "Anybus IPconfig".

NB: sia per poter impostare un indirizzo ip, sia per poter accedere al web server l'unità servodrive deve essere disconnessa dalla rete powerlink e connessa esclusivamente ad una rete non powerlink.

Tramite web server è possibile impostare i parametri del ServoDrive utilizzando la sezione PARAM.

N.B. Notare che, essendo tali parametri dei *parametri iniziali* il PLC li riscriverà automaticamente ad ogni inizio ciclo con il valore scelto in fase di programmazione.

N.B. Non è possibile variare gli Input e gli Output, i quali possono essere modificati solo tramite un dispositivo master.

Nel sottomenù alla voce Status è possibile controllare la configurazione di rete ed infine nella sezione DOC è possibile scaricare i manuali e i file di configurazione dell'unità ServoDrive.